### Effettuare il login con la propria username e la propria password ..... (uno personalizzato per ogni centro partecipante)

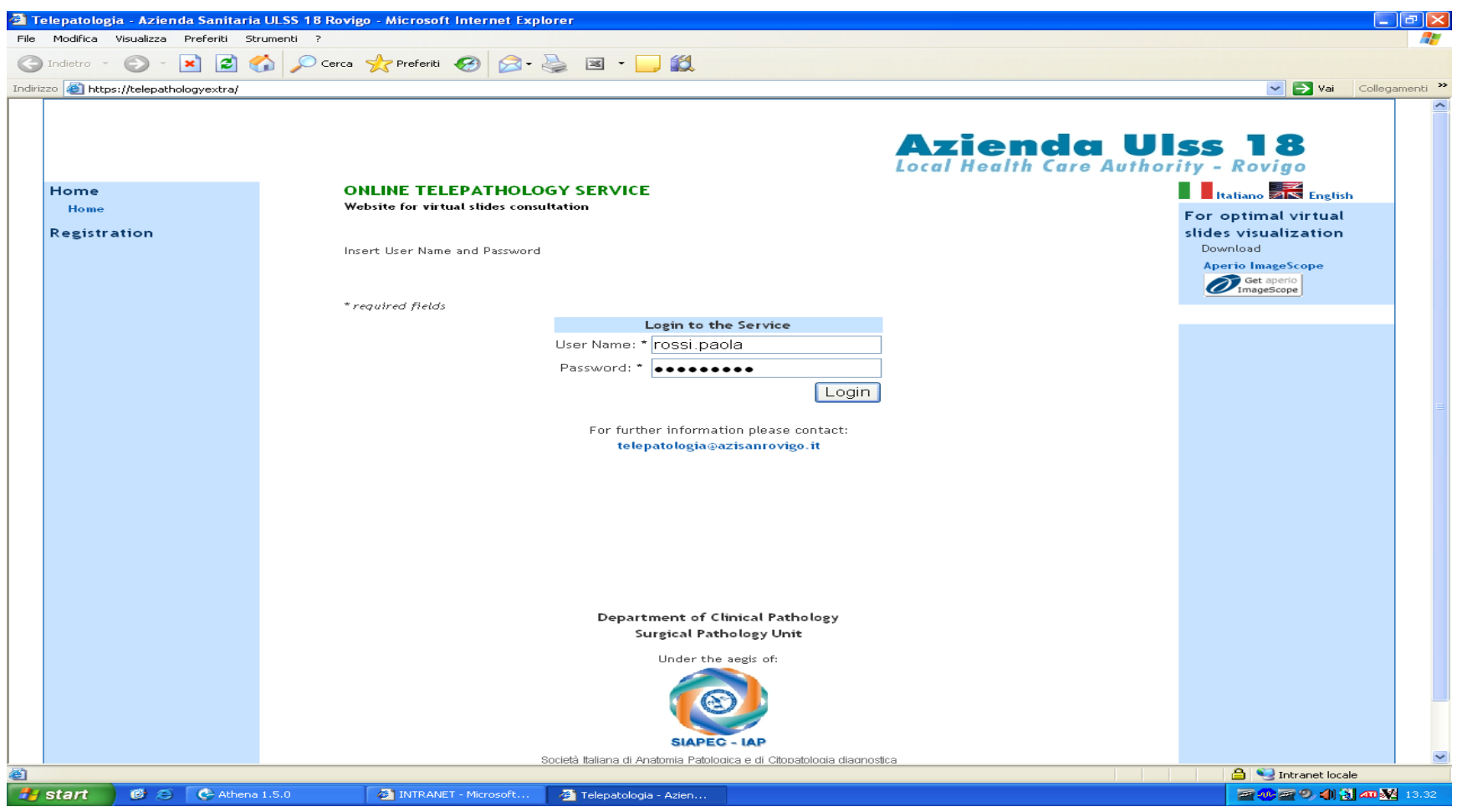

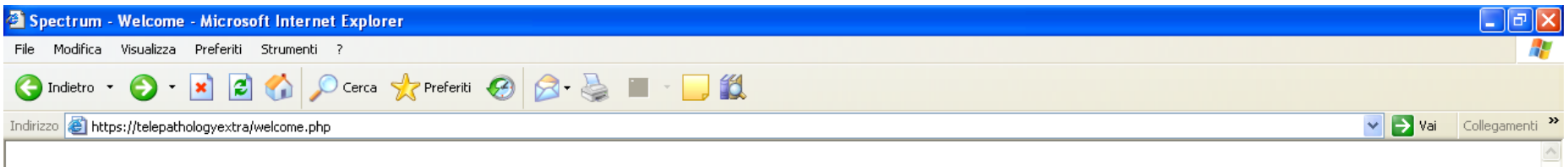

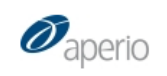

#### Welcome Dr. Enzo Bianchini Cases<sup>1</sup> Specimens **Digital Slides** Analysis Administrative Help Font Size Log off All Cases (As List) **D** Cases All Cases (As Folders) Search Cases Add Cases · List all Cases . View all Cases As Folders · Search all Cases · Add new Cases Specimens • List all Specimens . View all Specimens As Folders · Search all Specimens · Add new Specimens **Digital Slides** · List all Digital Slides . View all Digital Slides As Folders · List ScanScope Slides · List ScanScope Slides (Past Day)

- · List ScanScope Slides (Past Week)
- List ScanScope Slides (Past Month)
- · Search all Digital Slides
- . Add new Digital Slides

Aziende ULSS18 - 19 Local Health Care Authority - Rovigo - Adria Department of Surgical Pathology

 $\checkmark$ 

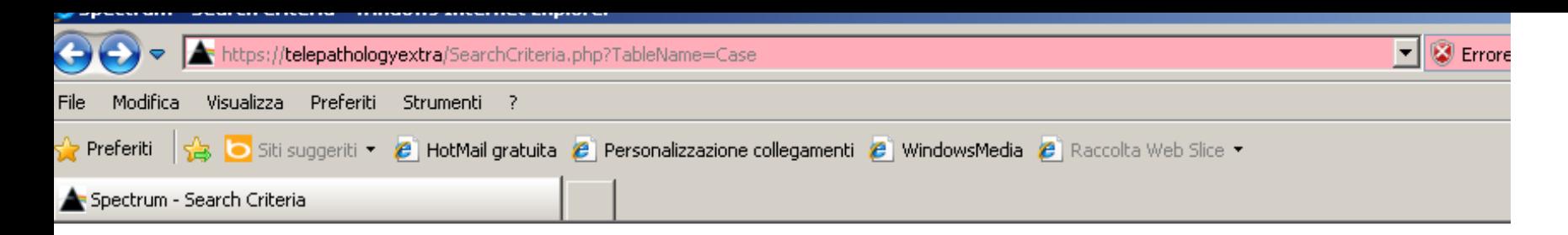

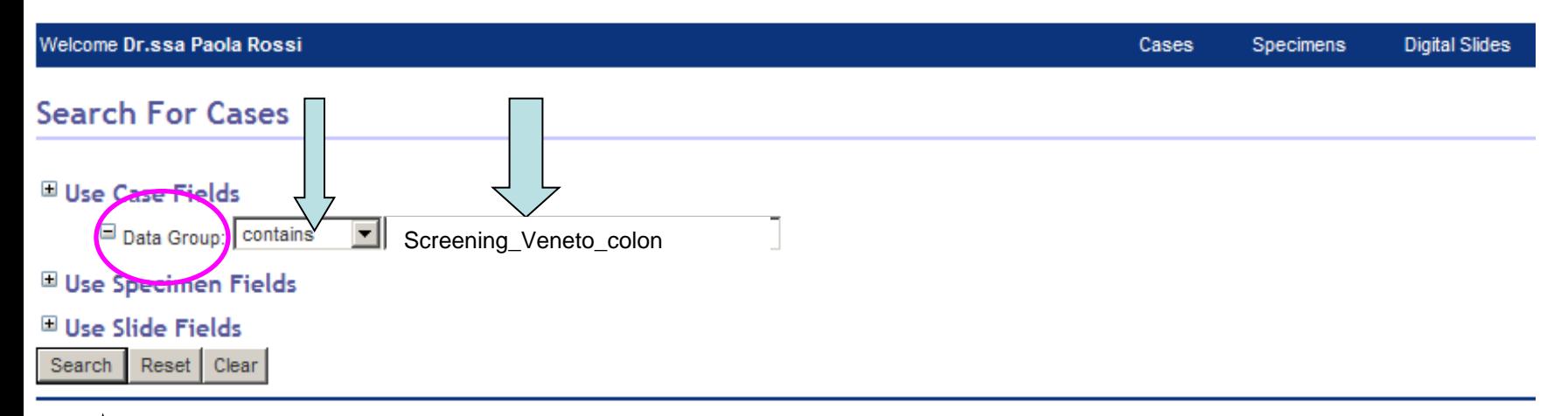

Aziende ULSS18 - 19 Local Health Care Authority - Rovigo - Adria Department of Surgical Pathology

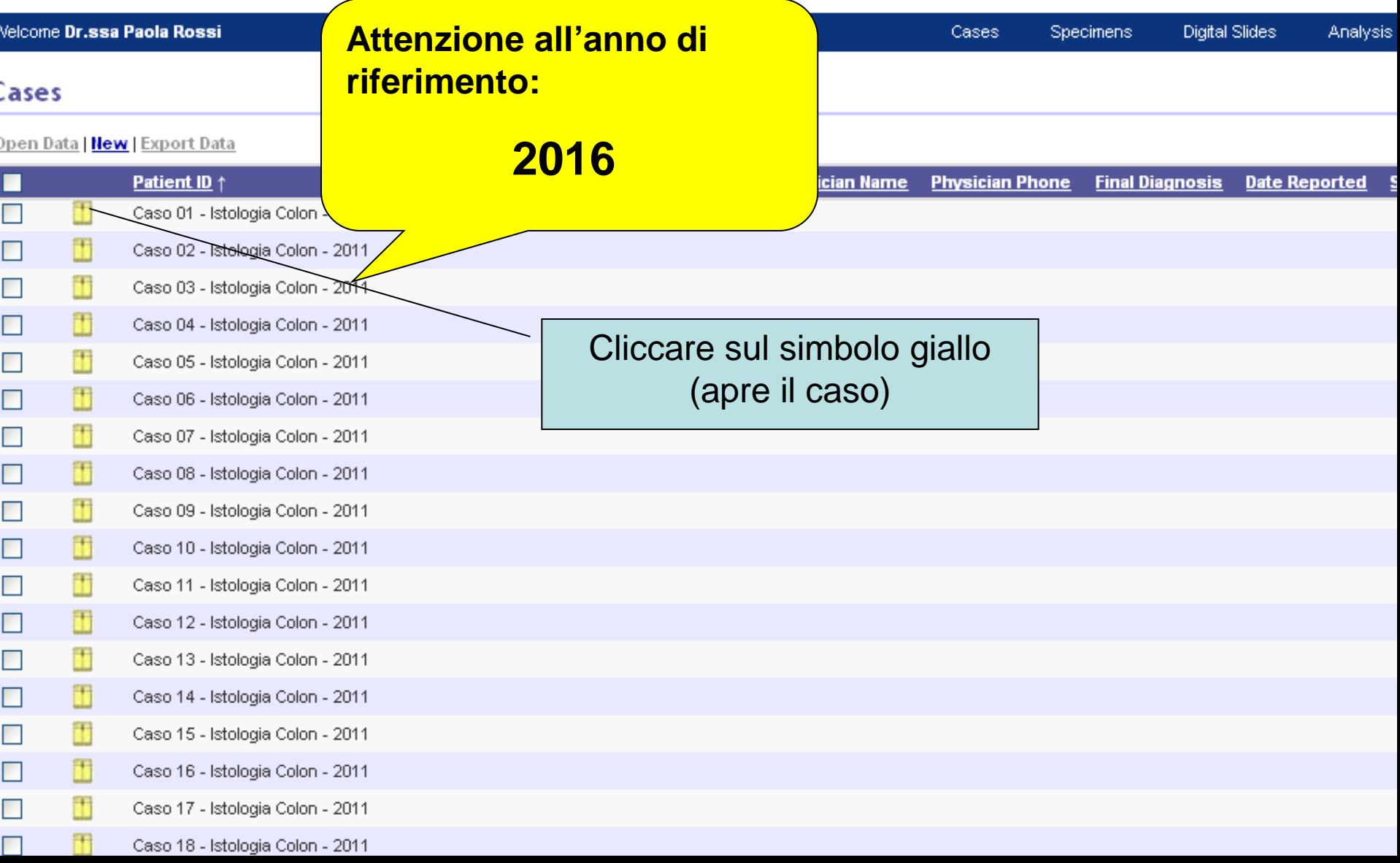

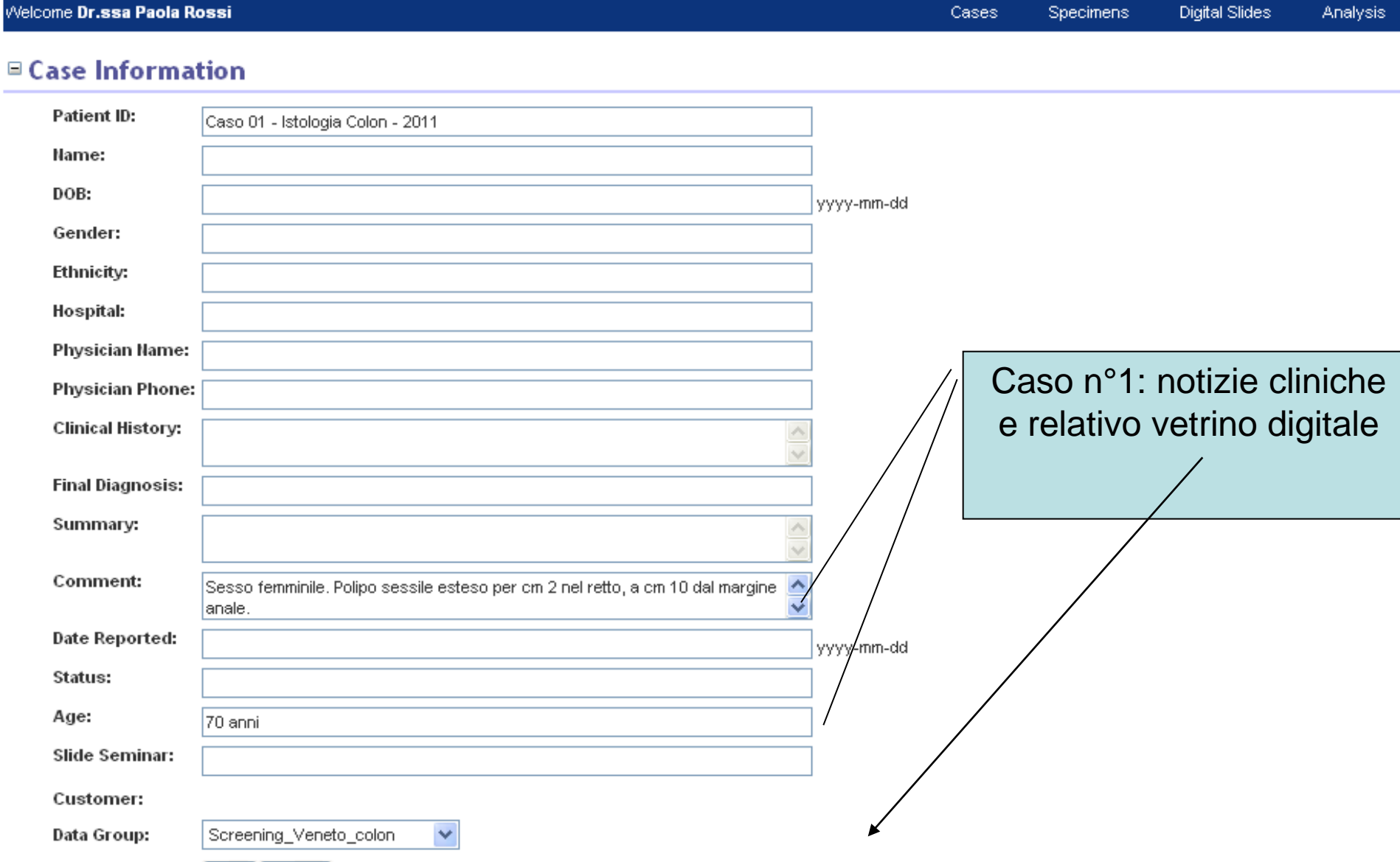

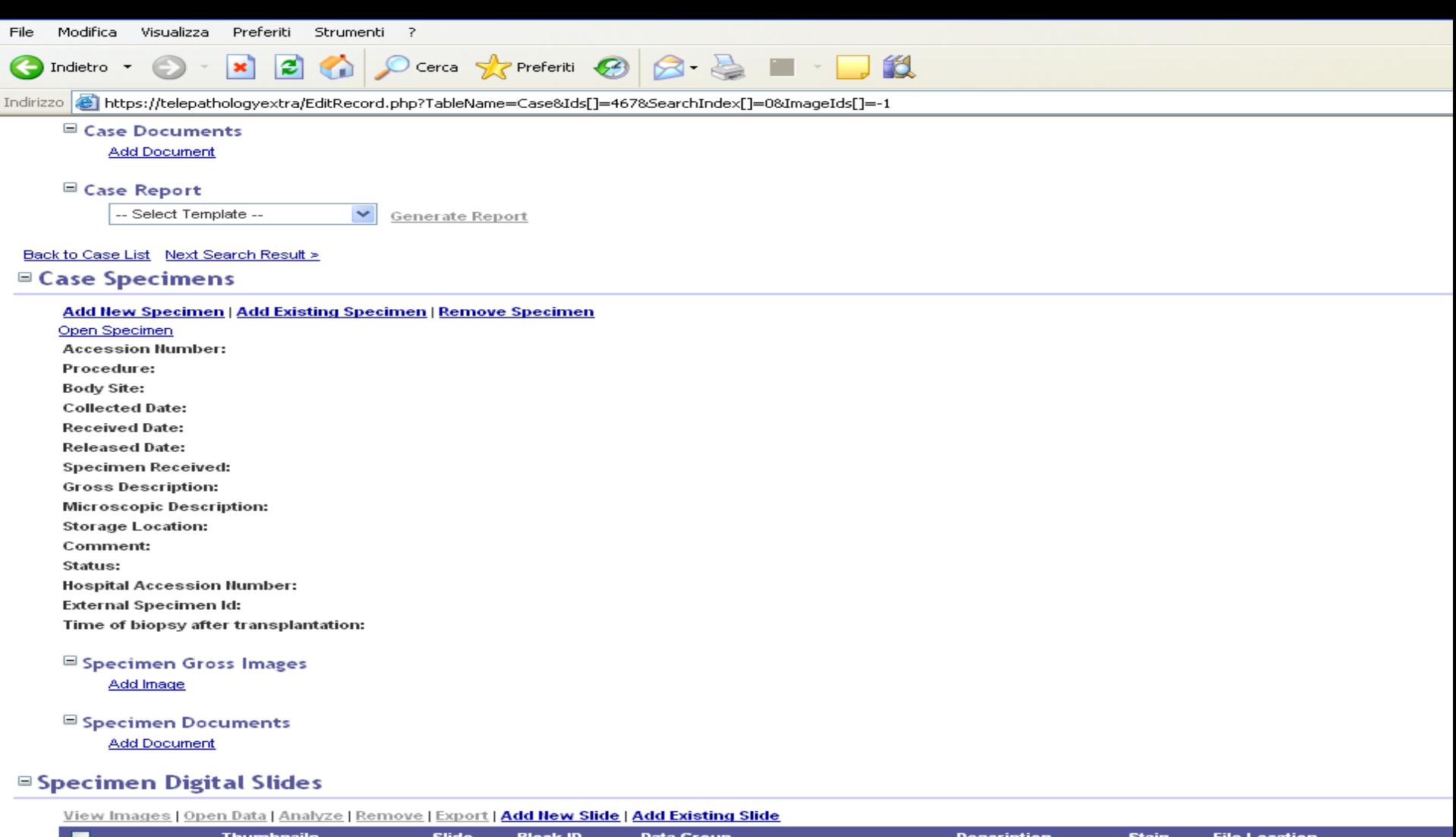

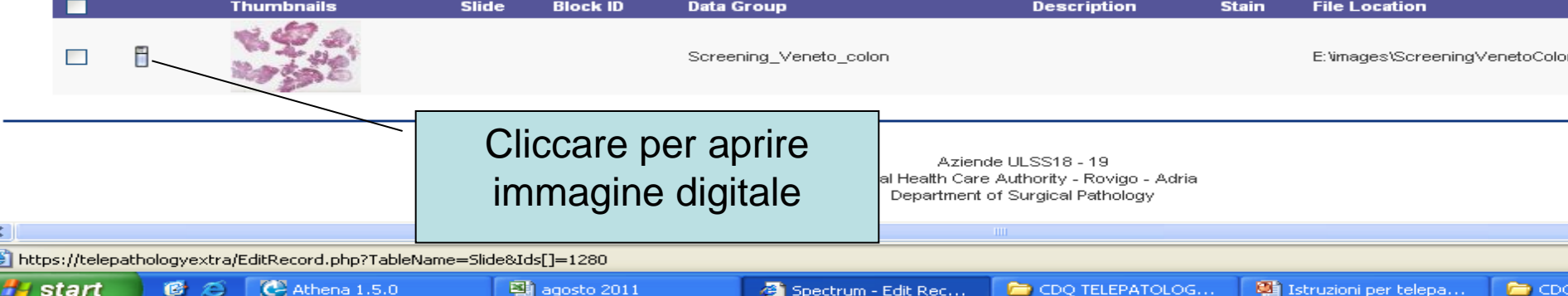

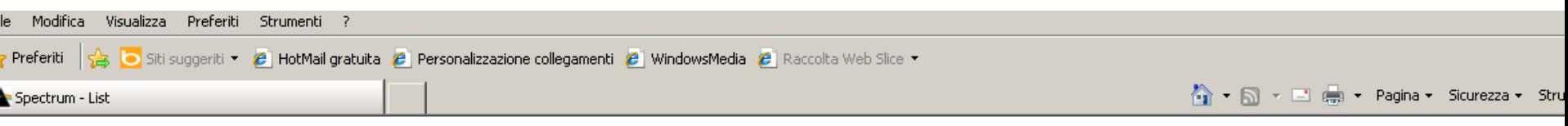

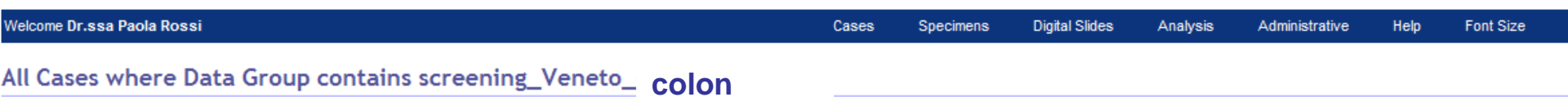

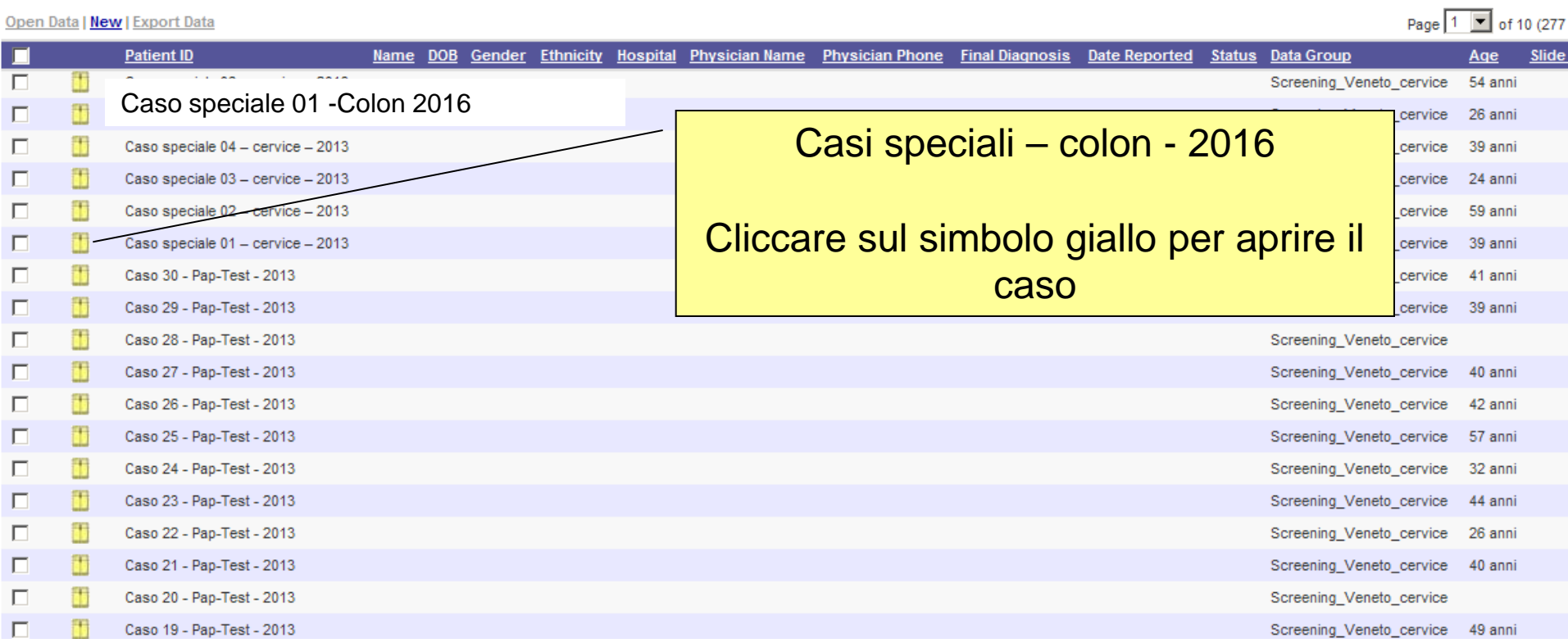